## **ご家** か **庭** てい **でのタブレット端末** たんまつ **の使** つか **い方** かた **について**

①タブレット端末にログインする

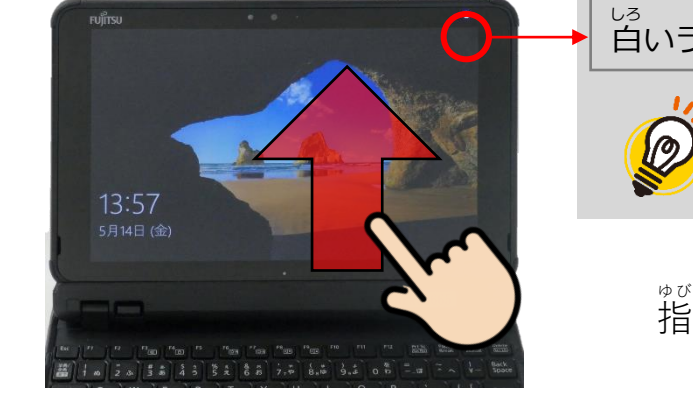

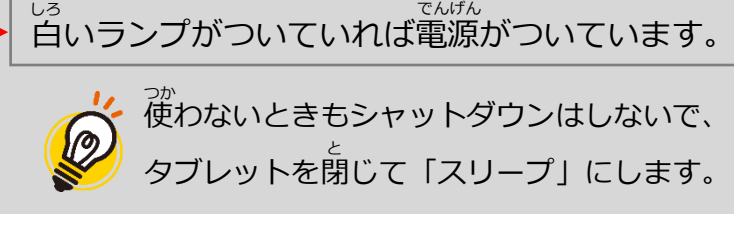

ゆ び で画 が 面 め ん を下 し た から上 う え にスワイプすると 「パスワード」入 力 にゅうりょく 画 が 面 め ん になります。

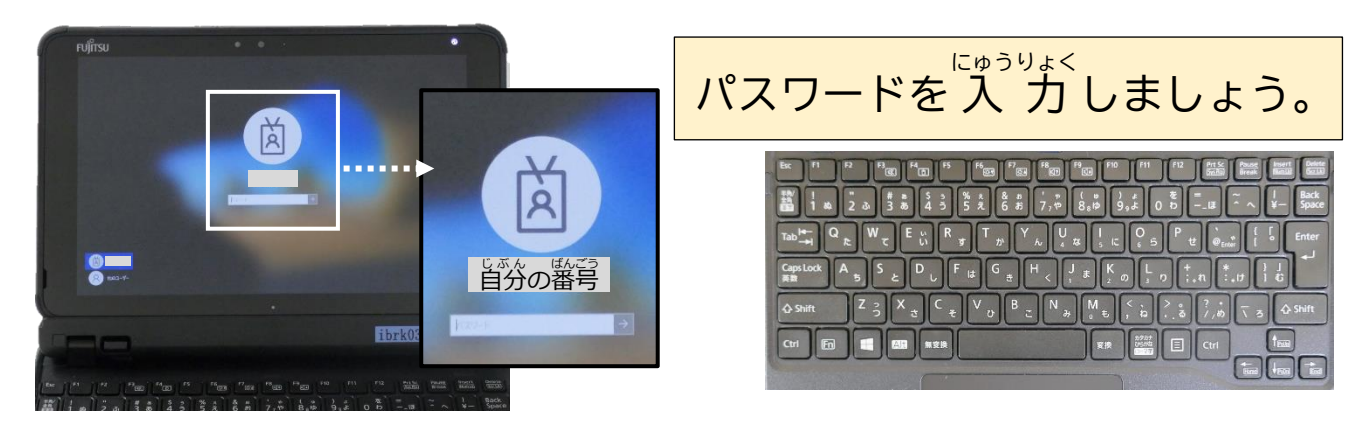

**②Wi-Fi に接続** せつぞく **する**

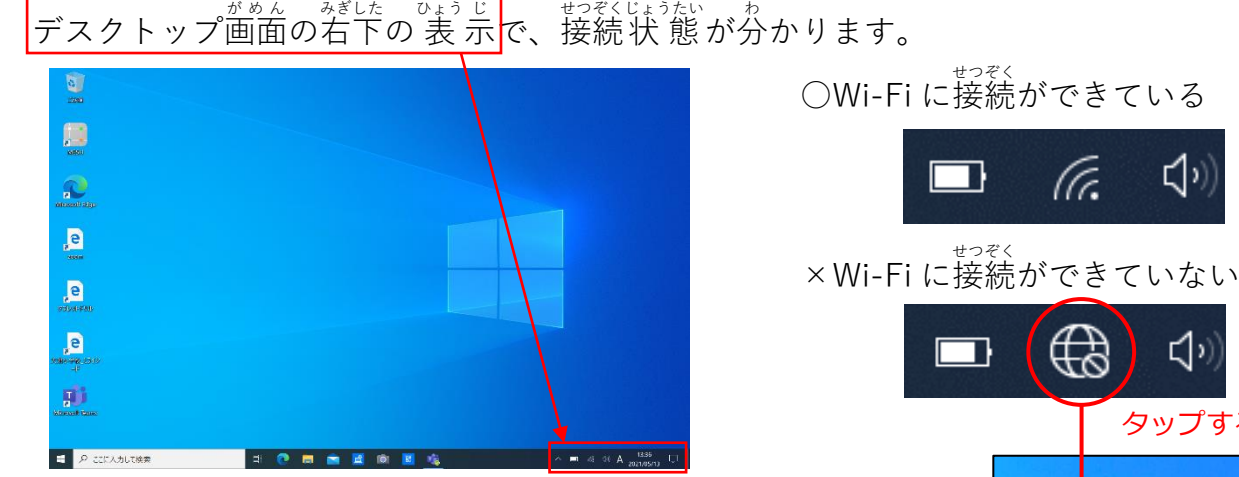

(tr. ┑

はじめて持ち帰りをした日や、ちがう Wi-Fi に接続し直す場合

アイコンをタップすると、若のように検知しているネットワークの いちらん ひょう じ<br>一覧が 表 示されます。接続したいネットワークをタップして「接続」を タップします。新しいネットワークに最初に接続するときには、パスワ ードの´入´力´が求められますので、ご家庭の Wi-Fi ネットワークのパス ワードを 入 力 にゅうりょく してください。

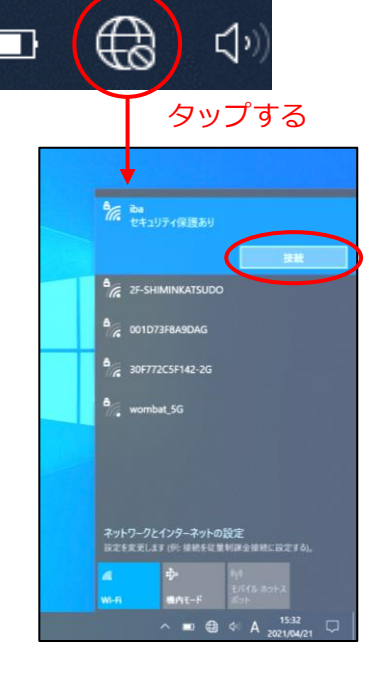

 $\Box$ 

## **③「ミライシード」を起** き **動** どう **し、ログインする**

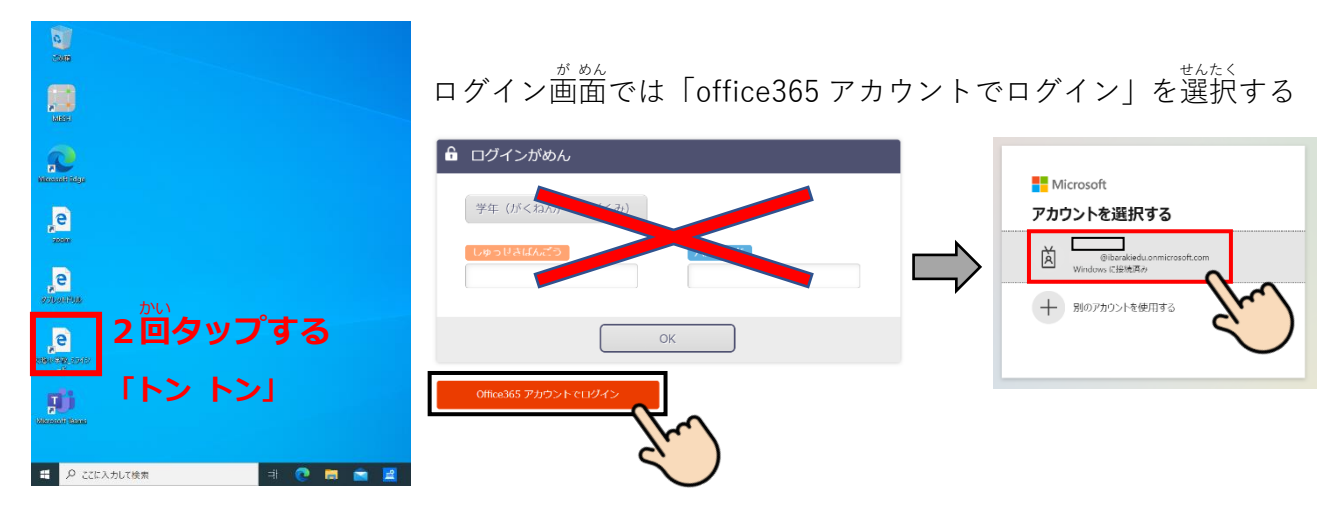

**④「宿 題** しゅくだい **ドリル」をする**

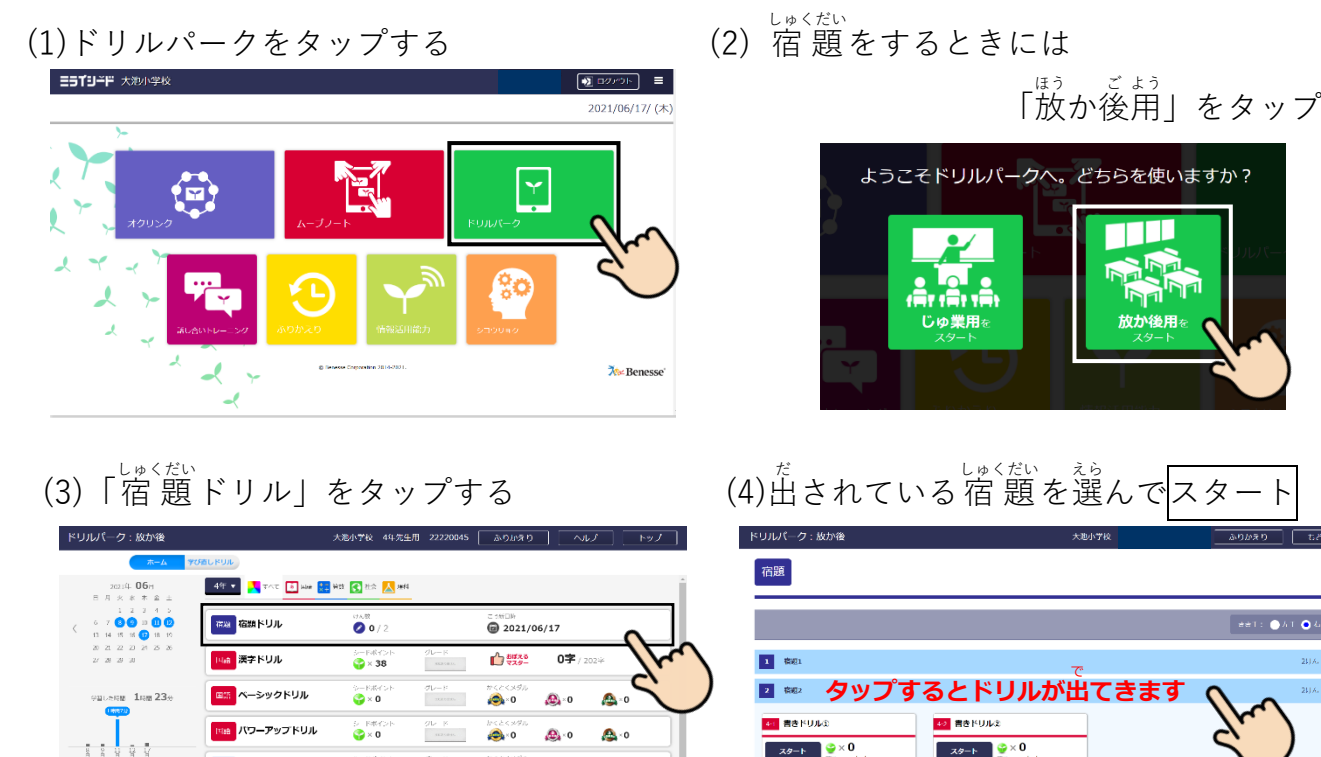

- シックドリル  $x$  $\mathbf{A}$ ップドリル <sub>ぉ</sub><br>終わると「✓かんりょう」になります。  $\frac{1}{\frac{1}{1+\frac{1}{1+\frac{1}{$
- ・児童用タブレットは茨木市教育センター管理の教育用クラウドに接続するようになっています。 ・今回使角する「ミライシード」は使角時間に制限はありませんが、インターネットなど一部のアプリケ ーションは手齢8時~午後9時の時間帯だけ使えます。
- ・Microsoft Teams は今後、学校で指導を行ったうえで少しずつ活角していく予定です。今回はアプリ を使 つか わないでおいてください。
- ・A C アダプターは持ち帰りません。今回の学習にだけ使うようにしましょう。また、バッテリーの消耗 を防ぐため、従わないときには画面を閉じておきましょう。(スリープ状態になります。)